**Tictosser** 

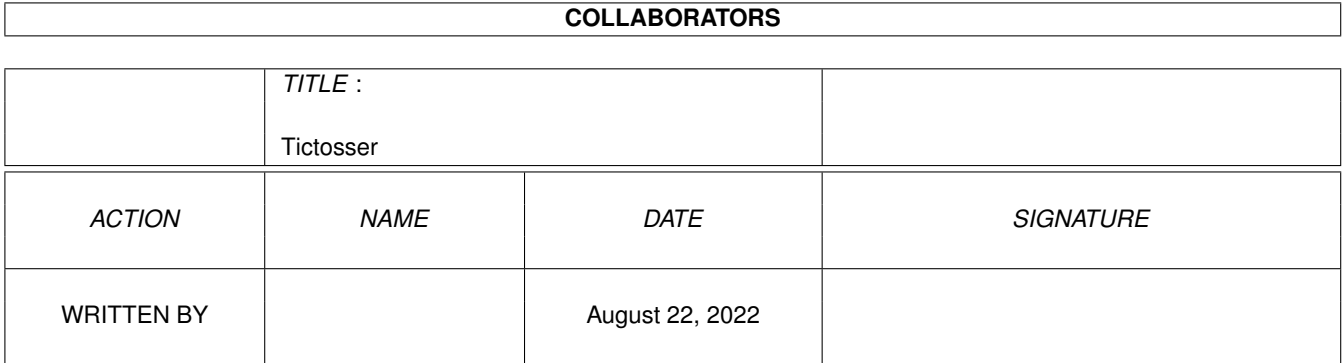

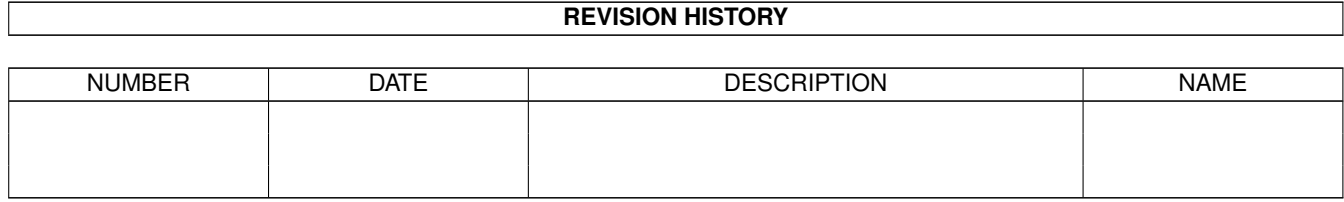

# **Contents**

#### 1 Tictosser

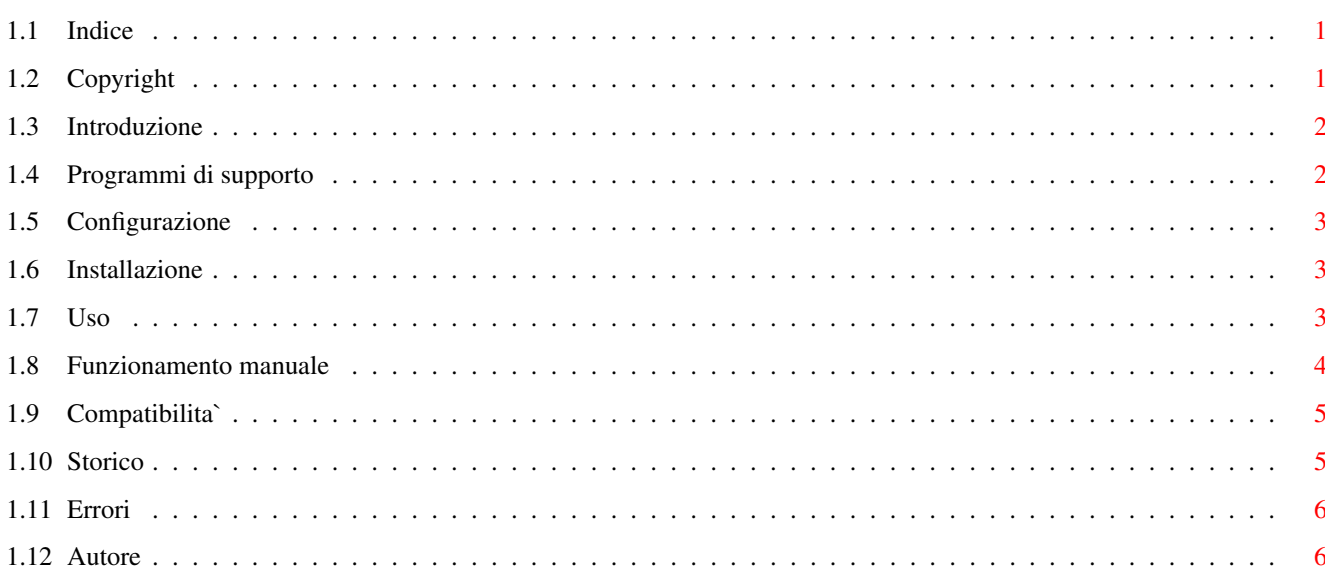

 $\mathbf 1$ 

## <span id="page-3-0"></span>**Chapter 1**

## **Tictosser**

<span id="page-3-1"></span>**1.1 Indice**

Tictosser 2.0

Scritto da Lorenzo Succi Copyright © 1996. Tutti i diritti riservati.

----------------------------

Copyright e garanzie

Introduzione

Configurazione richiesta

Files di supporto

Installazione

Utilizzo

Funzionamento pratico

Compatibilita'

Storico

Errori

Autore

### <span id="page-3-2"></span>**1.2 Copyright**

Diritti d'autore Indice

Tictosser v2.0 e' Mailware; se il programma ti piace e lo usi  $\leftrightarrow$ spesso, sei pregato di inviare una EMail o un Matrix all'autore del programma, come semplice ringraziamento.

Tictosser 2.0 puo' essere distribuito in qualsiasi modo (dischetto, cd-rom, modem...) a patto che non vengano modificati i files contenuti nell' archivio. Per la diffusione del programma su dischetto , puo' essere imposto il solo costo del supporto magnetico (1 floppy da 3.5"), quindi non piu' di 2000 lire italiane.

La commercializzazione di questo programma senza l'autorizzazione dell'autore, e' illegale e quindi perseguibile a termini di legge. Non e' possibile in ogni caso usare questo programma per scopi commerciali senza l'autorizzazione dell'autore. Tictosser, Ticview e TicviewPrefs possono essere usati solo in congiunzione tra loro.

L'autore non si assume nessuna responsabilita' per eventuali danni a cose o persone :) derivanti dal cattivo funzionamento o errato utilizzo del sistema Tictosser, qualsiasi versione esso sia. Ogni responsabilita' e' rimessa direttamente e tacitamente all'utente di Tictosser. L'autore si riserva anche il diritto di commercializzare e/o di sviluppare ulteriormente i programmi del sistema Tictosser.

#### <span id="page-4-0"></span>**1.3 Introduzione**

Introduzione Indice Tictosser e' un'importatore, catalogatore, visualizzatore di ← files e

messaggi tic, ovvero quei messaggi e files ricevuti da una qualsiasi rete telematica che rispetti lo standard FidoNet. Tictosser assolve in breve tempo e in modo del tutto automatico, il laborioso compito della commentazione dei files e della loro collocazione nelle directory di appartenenza. Tictosser crea un'indice globale in formato AmigaGuide® di tutte le aree e dei files in esse contenuti, con il quale e' possibile esaminare tutto il materiale Tic ricevuto.

#### <span id="page-4-1"></span>**1.4 Programmi di supporto**

Files di supporto Indice Programmi richiesti dal sistema Tictosser:

C:Execute C:List C:Copy Multiview AmigaGuide®

#### <span id="page-5-0"></span>**1.5 Configurazione**

```
Configurazione richiesta
                Indice
               E' indispensabile avere un'indirizzo telematico e quindi tutto ←
                  il sistema
di gestione dedicato alla posta. Percio' e' richiesta la presenza
dell'assegnamento 'Mail:' e della directory 'Mail:InBound', dove vengono
ricevuti i files e i messaggi tic. Tictosser lavora in una directory
propria che deve essere
              assegnata
                col nome di
```
'Tic:'.

#### <span id="page-5-1"></span>**1.6 Installazione**

```
Installazione
Indice
Per installare Tictosser 2.0, servirsi dell'apposito installer o ←
   procedere
```
come segue:

- Trasportare il cassetto Tictosser\_20 sul vostro hard disk, e rinominarlo come 'Tic'
- Editare la s:user-startup aggiungendo queste linee:

Assign Tic: HDX:TIC Path Tic:Bin/ ADD

- copiare il contenuto della directory Libs, nella vostra Libs: di sistema

- resettare l'Amiga

Note:

La finestra di output di Tictosser e' stata studiata utilizzando il 'XEN.font' (9) come font di sistema. Consiglio quindi l'uso di questo font o di un font di sistema molto piu' sottile e piccolo del topaz standard.

#### <span id="page-5-2"></span>**1.7 Uso**

Utilizzo Indice Tictosser deve essere lanciato da Shell o da uno script. La ← sintassi e:

Tictosser [REFRESH, PROCESS/NOKILL/BACKUP, TRASH]

Opzioni disponibili:

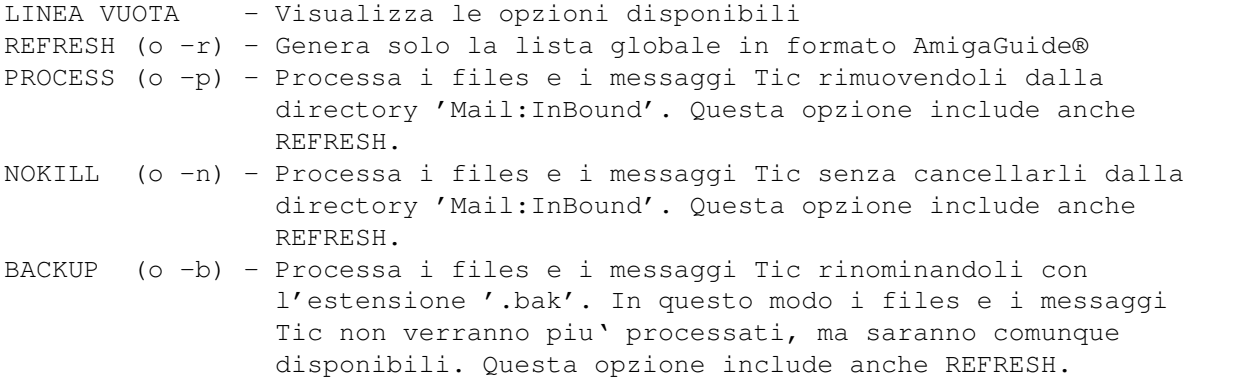

TRASH (o -t) - Rimuove tutti i files tic precedentemente rinominati con la funzione di backup (.bak), ripulendo la directory InBound.

PROCESS, NOKILL, BACKUP, determinano quindi la procedura da utilizzare nell'operazione di 'tossing', mentre REFRESH richiama solo la procedura di rigenerazione degli indici. I parametri passati possono essere sia maiuscoli che minuscoli, indifferentemente.

Personalmente uso uno script per eseguire automaticamente sia la chiamata al mio Boss che la procedura di 'tossing' dei messaggi e files tic ottenuti dalla sessione. Questo e' un' esempio pratico scritto in AmigaDos:

\_ ! \_\_\_\_\_\_\_\_\_\_\_\_\_\_\_\_\_\_\_\_\_\_\_\_\_ setenv \$temp "" C:trapdoor call 149:100/6 C:requestchoice "Tosser request" "Tossing tic messages ?" "Ok|Cancel" >env:temp if \$temp EQ 1 tictosser -b endif unsetenv temp 

#### <span id="page-6-0"></span>1.8 Funzionamento manuale

Funzionamento manuale Indice Col vostro mailer preferito, chiamate il vostro Boss e importate  $\leftrightarrow$ i files e

i messaggi Tic nella directory 'Mail: InBound/'. Al termine della connessione lanciate Tictosser; esso spostera' nella directory 'Tic:' tutti i files ricevuti, generando un'indice globale in formato AmigaGuide® con tanto di icona in formato Newicon. Nel caso non fossero presenti le aree di contenimento files e database, Tictosser provvedera 'autonomamente alla loro creazione. La lista globale dei files e' costituita da bottoni accompagnati da una breve descrizione, quindi il suo utilizzo e' molto semplice. Esempio:

Filename Descrizione -------- ----------- Visualizza/scompatta il file Premere per leggere la descrizione

#### <span id="page-7-0"></span>**1.9 Compatibilita`**

Compatibilita' di Tictosser con generatori di messaggi Tic Indice Tictosser e' stato creato seguendo le specifiche per la ← creazione dei

messaggi .TIC

#### <span id="page-7-1"></span>**1.10 Storico**

Storico delle versioni Indice 1.0 - 10/10/95 la prima versione, freeware.

1.1 - 11/02/96 rilasciato il 29/05/96: migliorato il codice, inserita una richiesta di uscita al termine del programma, freeware. 2.0ß - 28/02/96 - non rilasciato

 $2.0 - 16/07/96$ 

Innovazioni presenti nella versione 2.0:

\* Gli indici delle aree vengono ora compilati in ordine alfabetico.

- \* L'indice ha la possibilita' di visualizzare gli ultimi files Tic ricevuti.
- \* I parametri che vengono passati a Tictosser possono ora essere sintetizzati (-r/-p/-n/-b) come descritto in Utilizzo
- \* Se sul vostro sistema e' installato il programma KingCon, Tictosser utilizzera' una finestra di visualizzazione dati con barre di scorrimento, in modo da poter rivedere il risultato della procedura di 'tossing'.
- \* E' stato implementato il comando TRASH (o -t) che permette una rapida eliminazione dalla directory InBound, dei vecchi files Tic sottoposti a backup, evitando di svolgere l'operazione manualmente.
- \* Il Flash iniziale e' stato rimosso.

.

- \* I files Tic possono essere ora consultati o scompattati direttamente dalla Gui di AmigaGuide tramite Ticview. (vedere la documentazione relativa a questo programma)
- \* Sviluppata una interfaccia grafica per la configurazione di Ticview: TicviewPrefs

### <span id="page-8-0"></span>**1.11 Errori**

Errori Indice Non e' stato segnalato alcun bug nelle versioni ← precedenti.

#### <span id="page-8-1"></span>**1.12 Autore**

Indirizzo dell'autore Indice Se avete da segnalare la presenza di bugs, avete delle ← idee, volete esprimere il vostro apprezzamento per questo mio lavoro, potete scrivermi elettronicamente ai seguenti indirizzi:

Lorenzo Succi EMail : lsucci@iper.net FidoNet: 2:332/301.16@FidoNet